Konferensi Nasional Sistem Informasi 2012, STMIK - STIKOM Bali 23-25 Pebruari 2012

#### **No Makalah : 188**

# **PEMANFAATAN MIKROTIK 4.17 SEBAGAI ROUTER PADA ISP 04.NET**

**Nandang Rahmansyah<sup>1</sup> , Indra Dahna C<sup>2</sup> , Reski Abuchaer<sup>3</sup> , Kemal Ade Sekarwati4**

Sistem Informasi, Universitas Gunadarma Jakarta Universitas Gunadarma, Jakarta - INDONESIA<br><sup>1</sup>nondaro - rehmansuab@etudant gunadarma ao id<sub>2</sub> indre da@etud nandang\_rahmansyah@student.gunadarma.ac.id, <sup>2</sup> indra\_dc@student.gunadarma.ac.id, <sup>3</sup> reski@student.gunadarma.ac.id, <sup>4</sup> ade@staff.gunadarma.ac.id

#### **Abstrak**

Sejalan dengan perkembangan teknologi informasi, kebutuhan akan internet sudah semakin tinggi dan peralatan–peralatan pendukung jaringan komputer masih sangat diperlukan. Sehingga sekarang kebutuhan internet tidak hanya diperlukan di kantor saja bahkan dimana aja, sebagai contoh dikalangan masyarakat banyak yang buka usaha warnet, membuktikan bahwa masyarakat kini banyak yang membutuhkan layanan internet untuk komunikasi, bermain game dan sebagainya. Peralatan tersebut pun kini menjadi komponen penting dalam pembangunan jaringan komputer. Router adalah salah satu komponen pada jaringan komputer yang mampu melewatkan data melalui sebuah jaringan atau internet menuju sasarannya, melalui sebuah proses yang dikenal sebagai routing. Mikrotik dapat disimpulkan bahwa kebutuhan bandwith management di ISP 04.net sudah dapat terpenuhi dengan menggunakan jaringan wireless , setelah mengetahui penjelasan dan fungsi Mikrotik router OS dalam berbagai hal, terutama dalam mengatur pengelolaan bandwidth . Mikrotik sangat menunjang untuk terciptanya akses yang cepat dan efisien bagi pengguna layanan jasa internet karena memberikan bandwidth yang tepat

**Kata kunci** : *Jaringan, Mikrotik Router OS, Bandwidth Management* 

#### **1. Pendahuluan**

Jaringan komputer saat ini sangat dibutuhkan untuk menghubungkan berbagai instansi pemerintahan, kampus, dan bahkan untuk bisnis dimana banyak sekali perusahaan yang memerlukan informasi, data-data dari kantor-kantor lainnya dan dari rekan kerja, *afiliasi* bisnis, dan konsumen.

Sering kali terjadi permasalahan pada jaringan komputer antara lain data yang dikirimkan lambat, rusak dan bahkan tidak sampai ke tujuan. Komunikasi sering mengalami *time-out*, hingga masalah keamanan. Oleh sebab itu, jaringan komputer memerlukan sebuah *router*, yaitu alat yang berfungsi sebagai pengatur jalur lalu- lintas data sehingga tepat pada sasarannya. Dengan berbagai fasilitas yang dimiliki *router*, maka komunikasi pada jaringan komputer dapat berjalan dengan baik.

Namun, harga *router* tidak murah, hal ini sesuai dengan kinerja yang dihasilkan dari router itu sendiri. Hingga ditemukannya sebuah solusi yaitu Sistem Operasi keturunan linux yang dikhususkan untuk *networking*, yaitu *MikroTik Router OS* yang terbukti murah dan handal dalam

melakukan kerjanya sebagai *router*. Sistem Operasi ini banyak digunakan di ISP (*Internet Service Provider*) sebagai *Limit bandwidth*, *router* pada warnet, *Gateway* pada Kantor, hingga kafe sebagai *hotspot*

## **2. Metode Pelaksanaan Penelitian**

Dalam penulisan ini penulis menggunakan studi lapangan dan studi pustaka. Studi pustaka dengan memperoleh data dari sumber-sumber yang berkaitan dengan objek penulisan seperti dari internet dan buku referensi yang berhubungan dengan Mikrotik, studi lapangan dengan mengambil data langsung dari Pihak "**04.Net**".

Mikrotik OS ini sudah diuji coba pada komputer dengan spesifikasi : Intel Pentium 4, Harddisk 20 GB, RAM 1 GB DDR2, Mainboard FOXCONN N15235, NIC (*Network Interfaces Card*) Realtek.

MikroTik RouterOS™, merupakan sistem operasi berbasiskan Linux yang diperuntukkan sebagai *network router*. Didesain untuk memberikan kemudahan bagi penggunanya. Administrasinya bisa dilakukan melalui Aplikasi Windows (WinBox). Selain itu instalasi dapat dilakukan pada komputer standard (Personal Computer). PC yang akan dijadikan router mikrotik pun tidak memerlukan sumber daya yang cukup besar untuk penggunaan standard, misalnya hanya sebagai gateway. Untuk keperluan beban yang besar (*network* yang kompleks, *routing* yang rumit) disarankan untuk mempertimbangkan pemilihan sumber daya PC yang memadai.

# **3. Hasil dan Pembahasan**

**3.1 Instalasi Mikrotik Router OS** 

Hove around menu using 'p' and 'n' or аrrow keys, select with 'spacebar'.<br>Select all with 'a', minimum with 'm'. Press 'i' to install locally or 'r' to<br>install rewote rester or 'e' to camel and reboot

| [X] system         | $1$ $1$ $cd$       | I I telephony       |
|--------------------|--------------------|---------------------|
| 1.999              | [ ] ntp            | $I$ J ups           |
| [ ] dhcp           | [ ] radiolan       | [ ] user-manager    |
| [ ] advanced-tools | [ ] routerboard    | I l seb-proxy       |
| arlan              | I routing          | l webproxy-test     |
| qps                | I routing-test     | I saireless         |
| hotspot            | 1 rstp-bridge-test | I l wireless-legacy |
| [ ] hotspot-fix    | [ ] security       |                     |
| isda               | sunchronous        |                     |

system (depends on nothing):<br>Main package with basic services and drivers

Gambar 1. Tampilan welcome Mikrotik

Keterangan beberapa paket yang penting diantaranya : Sistem, PPP, DHCP, Advanced tool, Arlan, Gps, Hotspot, Hotspot –fix, Security, Webproxy, ISDN, Lcd.

Untuk lebih mudahnya pilih semua *packages services* yang disediakan dengan menekan tombol 'A' dan tekan tombol 'i' untuk instal Mikrotik ke komputer. Pada Menu Berikutnya: Do you want to keep old configuration? [y/n] : tekan tombol 'Y' untuk menginstal baru atau apabila untuk menambah *service* baru agar tidak terhapus konfigurasi lama tekan tombol 'y' dan pada menu berikutnya : Warning : all data on the disk will be erased! Continue?  $[y/n]$ : y Tekan tombol 'y' untuk menyetujui format instalasi dan tunggu beberapa menit. Setelah proses instalasi selesai maka akan muncul tampilan user login dan password. Secara *default user* yang dipakai adalah admin dan *password* kosong. Tampilan awal pada Mikrotik seperti berikut :

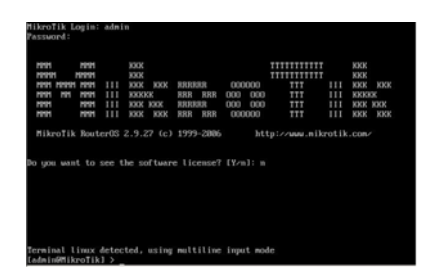

Gambar 2. Tampilan awal pada Mikrotik.

## **3.2 Setting IP Address pada Ethernet**

Untuk ethernet 0 setting untuk ip local yang menghubungkan ke jaringan LAN, sedangkan Ethernet 1 setting untuk ip public yang digunakan untuk koneksi internet. [admin@bandwithcontroller]> ip address add interface= public  $address = 192.168.10.2/24$  comment=ip-public

[admin@bandwith-controller] > ip address add interface=local address=192.168.0.0/24 comment= gateway-lokal Penjelasan : Pada perintah ip address add interface=public address=192.168.10.2/24 comment =ip-public ini adalah menambahkan ip address pada interface public dengan alamat 192.168.10.2/24 dengan tambahan catatan ip public, kemudian untuk perintah selanjutnya ip address add interface=local, address=192.168.0.0/24 comment=gateway- lokal menambahkan ip address pada interface local dengan alamat IP 192.168.0.0/24 dengan tambahan catatan *gatewaylocal*.

## **3.3 Konfigurasi Gateway**

Untuk mengkonfigurasi *gateway* agar jaringan LAN dapat terkoneksi dengan internet. [admin@bandwith-controller] > /ip route add gateway=192.168.10.1 Penjelasan : Menambahkan *routing* paket ke alamat 192.168.10.1 jadi nanti semua paket dari *interface* local akan dibelokan ke 192.168.10.1 Untuk menguji konfigurasi *gateway* sudah benar, dapat melakukan ping ke :192.168.10.1 [ admin@bandwith-controller] >ping 192.168.10.1 192.168.1.1 64 byte ping: ttl=64 time<1 ms, 192.168.1.1 64 byte ping: ttl=64 time<1 ms 2 packets transmitted, 2 packets received, 0% packet loss roundtrip  $\min/\text{avg}/\text{max} = 0/0.0/0$  ms Penjelasan : Perintah ping adalah perintah untuk melakukan uji coba apakah paket data yang masuk sampai ke *gateway* yang akan dituju.

#### **3.4 IP firewall NAT**

Fungsi dari NAT adalah agar komputer client dapat mengakses internet, maka IP address ethernet lan harus ditranslate ke ip Ethernet Public dengan perintah: [admin@Server Center] /ip firewall nat> add action=masquerade chain=srcnat disabled=no out-interface=public

#### **3.5 DNS (Domain Name Server)**

Untuk mengisi DNS harus dengan rekomendasi dari ISP Pusat . DNS primary 203.148 .85.206 DNS secondary 203.148.85.3 [admin@bandwith controller]>ip dns set primarydns=203.148 .85.206 allow remote requests=yes [admin@bandwit-controller]>ip dns>set secondarydns= 203.148.85.3 allow-remoterequests=yes

Untuk menguji DNS sudah benar, biasanya melakukan ping ke www.yahoo.com [admin@bandwith-controller] > ping yahoo.com 216.109.112.135 64 byte ping: ttl=48 time=250 ms 10 packets transmitted, 10 packets received,0% packet loss round-trip min/avg/max = 571/571.0/571 ms [admin@bandwith-controller]>

#### **3.6 Pengaturan IP**

*Address List* Mulai Mikrotik Router OS versi 2.9, dikenal dengan fitur yang disebut IP Address

List. Fitur ini adalah pengelompokan IP Address tertentu dan setiap IP Address tersebut bisa dikelompokan. Kelompok ini bisa digunakan sebagai parameter dalam mangle, firewall filter, nat, ataupun queue.[4]

| Firewall                   |                                         |                           |               |                         |
|----------------------------|-----------------------------------------|---------------------------|---------------|-------------------------|
| Filter Rules<br><b>NAT</b> | Mangle                                  | Service Ports Connections | Address Lists | <b>Layer7 Protocols</b> |
| ÷<br>这                     | $\overline{r}$<br><b>C</b> <sup>1</sup> |                           |               |                         |
| Name                       | <b>Address</b>                          |                           |               |                         |
| · nice                     | 182.0.0.0/12                            |                           |               |                         |
| · nice                     | 114 120 0 0/13                          |                           |               |                         |
| o nice                     | 120 168 0 0/13                          |                           |               |                         |
| o nice                     | 114.56.0.0/14                           |                           |               |                         |
| o nice                     | 125 166 0 0/15                          |                           |               |                         |
| o nice                     | 120 162 0 0/15                          |                           |               |                         |
| o nice                     | 120.160.0.0/15                          |                           |               |                         |
| o nice                     | 120.166.0.0/15                          |                           |               |                         |
| · nice                     | 125.162.0.0/16                          |                           |               |                         |
| <b>O</b> nice              | 125.163.0.0/16                          |                           |               |                         |
| · nice                     | 125 160 0 0/16                          |                           |               |                         |
| · nice                     | 125.161.0.0/16                          |                           |               |                         |
| · nice                     | 125 164 0 0/16                          |                           |               |                         |
| o nice                     | 125 165 0 0/16                          |                           |               |                         |
| o nice                     | 223 164 0 0/16                          |                           |               |                         |
| o nice                     | 180.251.0.0/16                          |                           |               |                         |
|                            | <b><i><u>AMALAMALALALA</u></i></b>      |                           |               |                         |

Gambar 3. Tampilan Address List pada MikroTik

## **3.7 Pengaturan Mangle**

Langkah selanjutnya adalah membuat mangle. Untuk membagi *bandwith* perlu dibuat 1 buah *connection mark* dan 2 buah *packet mark*, masing-masing untuk trafik internasional dan lokal.Addaction=mark-connection chain=prerouting comment="" \ disabled=no dst-address-list=nice ininterface=radio \ new-connection- mark=con-iix passthrough=yes add action=mark-packet chain=prerouting comment="" connection- mark=\ con-iix disabled=no new-packet-mark=packet-iix passthrough=no add action=mark-packet chain= Prerouting comment=int-"" disabled=no \ newpacket-mark=packet-intl passthrough=no[9]

## **3.8 Bandwidth Management**

Pengelolaan *bandwidth* pada MikroTik router OS dapat dilakukan dengan beberapa cara yaitu *simple queue* atau PCQ (*Peer Connection Queue*) Pada penelitian ini diggunakan *simple queue* karena terdapat kelebihan dengan cara ini, yaitu pengalokasian *bandwidth* yang tepat sesuai dengan limit yang diberikan.

#### **3.9 Pengaturan** *Simple Queue*

Untuk setiap *client*, harus membuat 2 buah *rule simple queue*. Pada contoh berikut ini, akan melakukan limit untuk IP *client* 192.168.2.0/24, dan akan memberikan limitasi iix (up/down) sebesar 2M/2M, dan untuk internasional sebesar (up/down) 2M/2M. [admin@bandwith-controller]> /queue simple pr Flags: X - disabled, I - invalid, D  $d$ ynamic $0$  name ="client $2$ -iix" target-addresses = 192.168.2.4 dst-address=0.0.0.0/0 interface=all parent=none packet-marks=packet-iix direction= both priority=8 queue=default-small/default-small  $limit-at=0/0$  max-limit=64000/256000 totalqueue=default-small 1 name="client2-intl" targetaddresses=192.168.2.4 dst- address=0.0.0.0/0 interface=all parent=none packet-marks=packet-intl direction=both priority=8 queue=defaultsmall/default-small limit- at=0/0 maxlimit=512000/2000000 total-queue=default-small

Contoh di atas yaitu membuat *simple queue*

dengan nama client-iix dengan IP 192.168.2.4 paket mark paket-iix dengan maksimum limit 64000/256000. kemudian untuk yang client2-intl hanya berbeda pada paket *mark* saja yaitu menggunakan client-intl[9]

|                | #   Question |                       |                              |                                 |                                                              |      |                          |                        | in a                     |
|----------------|--------------|-----------------------|------------------------------|---------------------------------|--------------------------------------------------------------|------|--------------------------|------------------------|--------------------------|
|                |              |                       |                              |                                 | Smoke Cumums   Jeterface Cumuse   Cumus Ties   Cumus Tiesnic |      |                          |                        |                          |
|                |              |                       |                              |                                 | - V X C T on Feet Courtes on Feet Al Courtes                 |      |                          |                        | Find                     |
| $\mathfrak{g}$ |              | <b>Name</b>           |                              |                                 | Target Ad., Ric Max Linet, Ta Max Linet, Packatt  Ta         |      |                          |                        | ٠                        |
|                |              | Kartor Jalmulus       |                              |                                 |                                                              |      |                          |                        | $\overline{\phantom{a}}$ |
| ь              |              |                       |                              | B dert1-1, 152, 163,24, 2M      |                                                              |      | local.                   | 53 liber               |                          |
|                |              |                       |                              | <b>B</b> desires 152,363.2.4 2M |                                                              | 24   | $\overline{a}$           | Day                    |                          |
|                |              |                       | <b>Warrel Centero Agund</b>  | 2 Bandi, 1921021-29.            |                                                              | 259  |                          | <b>E3ions</b>          |                          |
| Ŧ              |              |                       |                              | <b>B</b> det2et 192 10121 250c  |                                                              | 259. | $\sim$<br>$\overline{1}$ | <b>Days</b>            |                          |
|                |              |                       | $-$ RT $/$ RtD net fundress. |                                 |                                                              |      |                          |                        |                          |
|                |              |                       |                              | B (649)( 192 102 24 513)        |                                                              | 5136 | local                    | Dies                   |                          |
|                |              |                       |                              | <b>Q</b> desire 152168.26 259:  |                                                              | 256  | ×                        | <b>Dies</b>            |                          |
|                |              |                       | <b>RT/RW NET CKG</b>         |                                 |                                                              |      |                          |                        |                          |
|                |              |                       |                              | B det44, 192 148 2.7 2M         |                                                              | 29   | local.                   | <b>D'ass</b>           |                          |
|                |              |                       |                              | <b>Bolester 15230127 255</b>    |                                                              | 30%  | $^{\circ}$               | <b>Ches</b>            |                          |
|                |              |                       | Warnet Clown NET             |                                 |                                                              |      |                          |                        |                          |
|                |              |                       |                              | Bowell, 192,102.2.1.2M          |                                                              | 24   | <b>local</b>             | <b>Objet</b>           |                          |
|                |              |                       |                              | Bolester, 19210222, 259c        |                                                              | 70%  | $\overline{a}$           | Dies.                  |                          |
|                | provided     |                       |                              |                                 |                                                              |      |                          |                        |                          |
|                |              |                       | Bonda.                       |                                 | 24                                                           | 104  | press. Obs               |                        | ٠                        |
|                |              | T3 heres (T selected) |                              |                                 | 08 p.m.md                                                    |      |                          | <b>Upackets queued</b> |                          |

Gambar 4. Tampilan simple queue pada mikrotik.

# **3.10 Pengecekan Akhir**

Setelah selesai membuat pembagian *bandwith* lakukan koneksi ke situs lokal maupun ke situs internasional, perhatikan *hit counter* pada *firewall mangle* maupun pada *simple queue*. Pembagian *bandwidth* ini juga dapat dikembangkan lagi menjadi *queue type* menggunakan PCQ sehingga trafik pada setiap *client* dapat tersebar secara merata.

#### **3.11 Implementasi bandwidth management pada ISP 04.NET**

Untuk konfigurasi mikrotik 4.17 di atas telah diimplementasikan pada *internet service provider* 04.NET selama kurang lebih 2 tahun dan berjalan dengan baik untuk kedua jalur internasional dan jalur lokal. kemudian tidak terjadi perebutan *bandwith* antara *client* satu dengan yang lainnya, sehingga data yang dikirim atau diterima tidak mengalami *lost packet* ke *server* tujuan.

# **3.12 Perbandingan dengan Router lain**

Setiap router yang digunakan terdapat kelebihan dan kekurangannya masing masing, pada paper ini ditampilkan tabel perbandingan antara Mikrotik, IPCOP dan ClarkConnect dengan menggunakan perbandingan fiture yang umum digunakan oleh sebuah router.

| Fiture               | Mikrotik | <b>IPCOP</b> | <b>ClarkConnect</b> |  |  |  |  |  |
|----------------------|----------|--------------|---------------------|--|--|--|--|--|
| <b>VPN</b>           |          |              |                     |  |  |  |  |  |
| Proxy Internal       |          |              |                     |  |  |  |  |  |
| Bandwith Management  |          |              |                     |  |  |  |  |  |
| <b>VLAN</b>          |          |              |                     |  |  |  |  |  |
| Wireless Management  |          | X            | X                   |  |  |  |  |  |
| Telnet               |          |              | X                   |  |  |  |  |  |
| Modification module  | X        |              |                     |  |  |  |  |  |
| GUI                  |          |              |                     |  |  |  |  |  |
| Router Board         |          |              | X                   |  |  |  |  |  |
| BGP, RIP and OSPF    |          |              | X                   |  |  |  |  |  |
| <b>Update Module</b> |          |              |                     |  |  |  |  |  |

Tabel 1. Perbandingan Router

Tabel diatas adalah tabel perbandingan antara 3 jenis router OS yang umum digunakan. Dapat disimpulkan bahwa mikrotik adalah salah satu router yang cocok digunakan untuk jaringan berbasis *wireless* karena mempunyai fitur *wireless* dan *bandwith management*.

# **4. Kesimpulan**

Dengan menggunakan Mikrotik dapat disimpulkan bahwa kebutuhan *bandwith* management di ISP 04.net sudah dapat terpenuhi dengan menggunakan jaringan *wireless,* setelah mengetahui penjelasan dan fungsi Mikrotik router OS dalam berbagai hal, terutama dalam mengatur pengelolaan bandwidth. Mikrotik sangat menunjang untuk terciptanya akses yang cepat dan efisien bagi pengguna layanan jasa internet karena memberikan *bandwidth* yang tepat. Dengan mengatur *bandwidth* pada setiap *client* maka akan menghindari terjadinya perebutan *bandwidth* antara *client* satu dengan yang lainnya.

Dengan menggunakan Sistem Operasi Mikrotik dalam mengatur *bandwidth* adalah salah satu langkah yang tepat dan dapat menunjang semua akses atau menu yang diperlukan oleh penyedia layanan internet, karena menggunakan pengelolaan *bandwidth* pada setiap host/user adalah suatu keharusan bagi para penyedia layanan jasa internet agar terciptanya simbiosis mutualisme atau keseimbangan antara pemakai jasa dan penyedia jasa internet.

# **Daftar Pustaka :**

- [1] Ahmad Yani. 2007. *Panduan Membangun Jaringan Komputer.* Jakarta, Kawan Pustaka.
- [2] Budi Sutedjo Dharma Oetomo. 2004. *Konsep dan Perancangan Jaringan Kompute*r. Yogyakarta, ANDI.
- [3] Herlambang, Moch. Linto, Catur L, Azis. 2008. *Panduan Lengkap Menguasai Router Masa Depan Menggunakan MikroTik RouterOS™* . Yogyakarta, ANDI.
- [4] Kustanto & Daniel, T.S. 2008. *Membangun Server Internet dengan MikroTik OS*.Yogyakarta, Gava Media.
- [5] Tanenbaum, Andrew S . 1996 . *Jaringan Komputer Edisi Bahasa Indonesia Jilid 1*. Jakarta, Prehallindo.
- [6] URL : http://ilmukomputer.org/2006/08/25/ pengantar-jaringan-internet/, 25 April 2011.
- [7] URL : http://teknik-informatika.com/topologijaringan/, 25 April 2011.
- [8] URL : http://lisatkj.blogspot.com/2010/08/ kelebihan-dan-keunggulan-mikrotik.html, 25 April 2011.
- [9] URL: http://www.mikrotik.co.id/artikel\_lihat. php?id=23/, 25 April 2011.
- [10] URL : http://ilmukomputer.org/2006/08/25/ teknologi-jaringan-komputer/, 1Mei 2011.